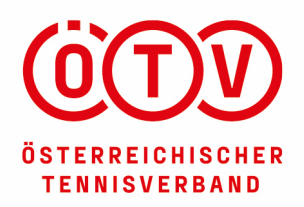

www.oetv.at

A-2334 Vösendorf | Eisgrubengasse 2-6/2 | T +43 1 865 45 06-0 | F +43 1 865 45 06-85 | Einfo@oetv.at Bankverbindung: Bank Austria | IBAN: AT15 1100 0096 5441 5000 | BIC: BKAUATWW | ZVR: 329 350 352

## REGISTRIERUNGSANLEITUNG ZUR ÖTV COACHLIZENZ

### SCHRITT 1:

Gehen Sie auf die ÖTV Website (www.oetv.at) Klicken Sie unter dem Menüpunkt "Ausbildung" auf "ÖTV - Coachlizenz"

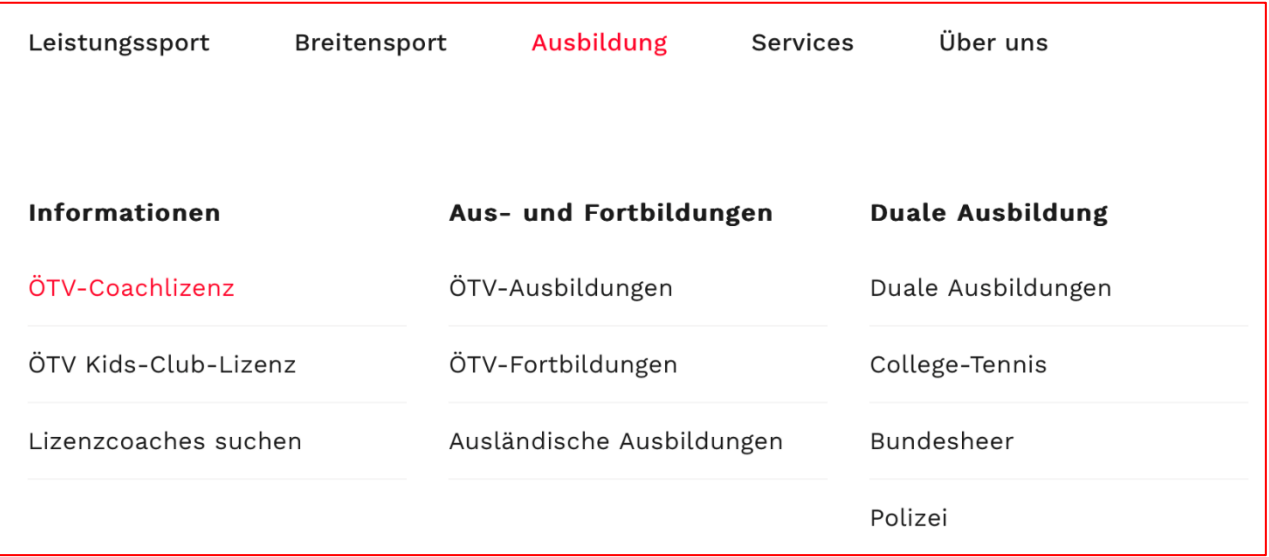

Nun sollte sich folgende Website geöffnet haben:

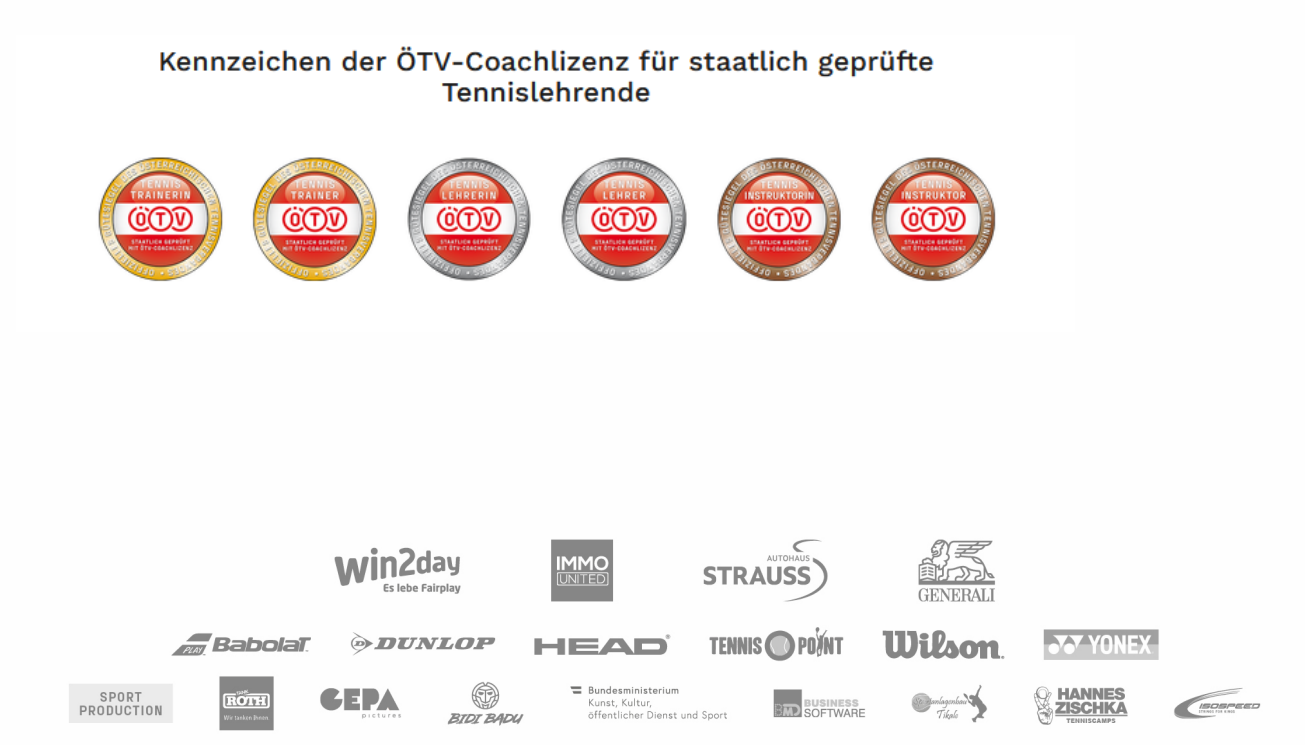

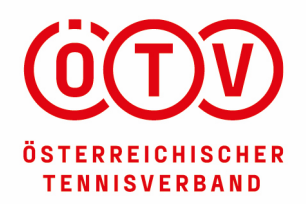

www.oetv.at

A-2334 Vösendorf | Eisgrubengasse 2-6/2 | T +43 1 865 45 06-0 | F +43 1 865 45 06-85 | E info@oetv.at Bankverbindung: Bank Austria | IBAN: AT15 1100 0096 5441 5000 | BIC: BKAUATWW | ZVR: 329 350 352

### SCHRITT 2:

Bitte runterscrollen und auf den Punkt: "Online Registrierung" klicken Sie gelangen auch direkt zu diesem Punkt unter folgenden Link:

https://oetv1.azurewebsites.net/Account/Register

### Wie komme ich zur ÖTV-Coachlizenz?

Sie haben eine abgeschlossene staatliche Tennisausbildung, respektieren unsere Ethik-Charta und wollen sich regelmäßig fortbilden? Dann steht einer ÖTV-Lizenzierung ("Lizenzcoach") nichts im Wege. Einfach online anmelden. Nach Prüfung Ihres Antrages wird Ihre Lizenz frei geschalten. Der/die Antragsteller/Antragstellerin verpflichtet sich am Fortbildungsprogramm der Lizenzcoaches teilzunehmen. Jeder Lizenzcoach muss hierbei binnen 2 Jahren 12 Fortbildungscredits sammeln. Für eine ganztägige Fortbildung im ÖTV-Fortbildungskalender (https://www.oetv.at/ausbildung/oetv-fortbildungen.html) gibt es 6 Credits. Für die ÖTV Fortbildung gibt es 8 Credits. Im Falle, dass der/die AntragstellerIn dieser Verpflichtung nicht mehr nachkommt erlischt mit sofortiger Wirkung die entsprechend ausgestellte Coachlizenz.

ONLINE REGISTRIERUNG →

### SCHRITT 3:

Bitte runterscrollen und auf den Punkt: "Online Registrierung" klicken

- a) "Antrag" ausfüllen,
- b) "AGBs" akzeptieren klicken.
- c) "Ethik Charta" akzeptieren klicken sowie auf
- d) "Registrieren" klicken

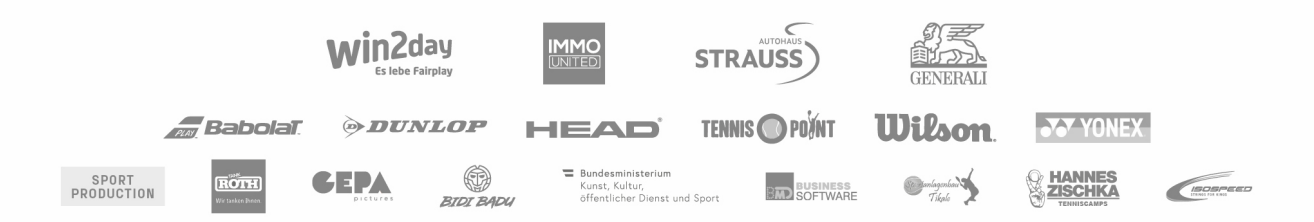

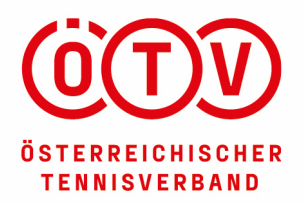

#### www.oetv.at

A-2334 Vösendorf | Eisgrubengasse 2-6/2 | T +43 1 865 45 06-0 | F +43 1 865 45 06-85 | Einfo@oetv.at Bankverbindung: Bank Austria | IBAN: AT15 1100 0096 5441 5000 | BIC: BKAUATWW | ZVR: 329 350 352

### ANTRAG für eine ÖTV LIZENZ

Neues Konto erstellen.

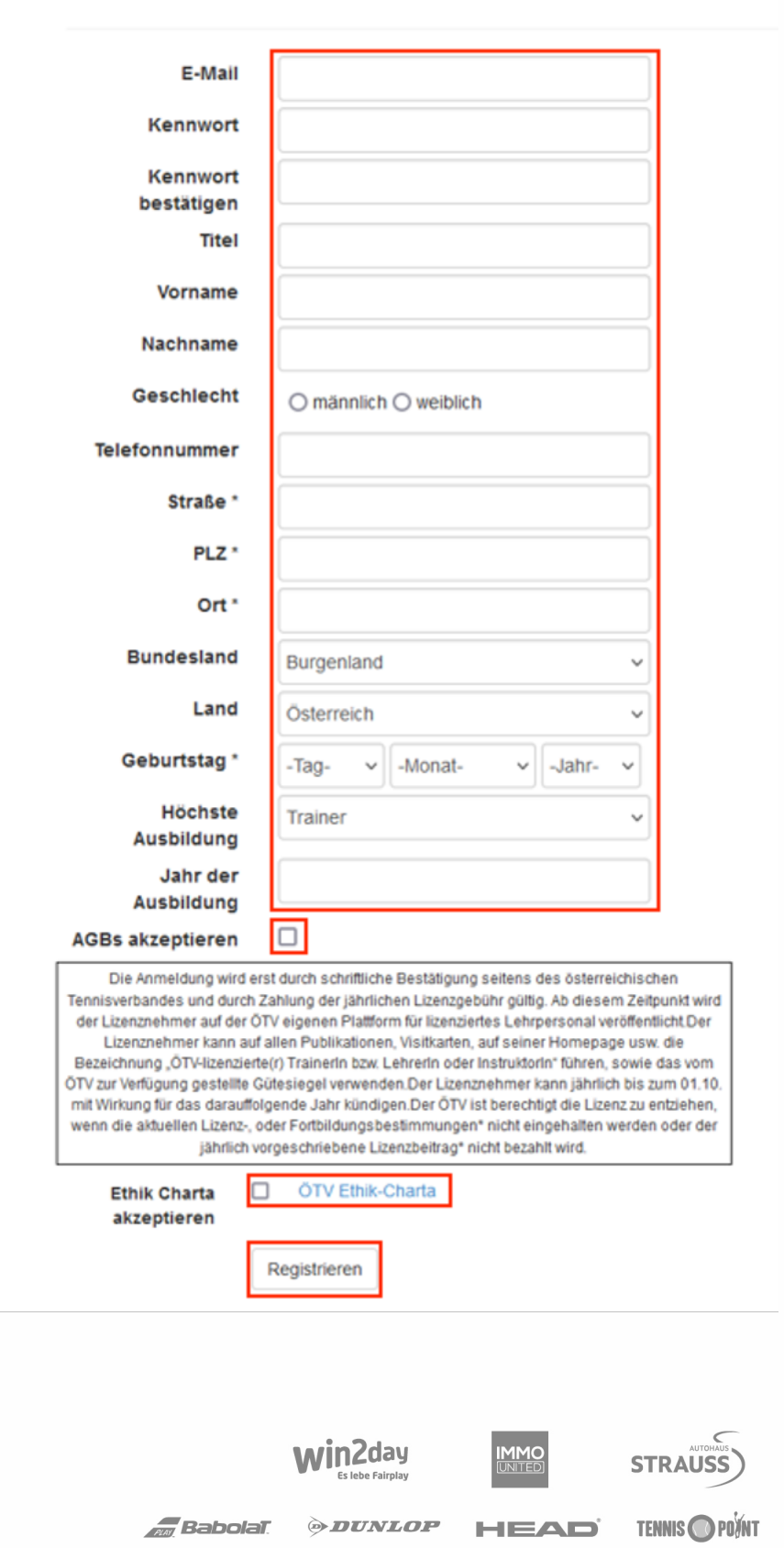

6

**BIDI BADU** 

ROTH

CEPA

SPORT<br>PRODUCTION

desministerium

Kunst, Kultur,<br>Kunst, Kultur,<br>äffentlicher Dienst und Sport

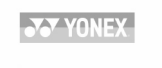

**SOSPEED** 

**Wilson** 

St. Jamlagembau

**BMD** BUSINESS

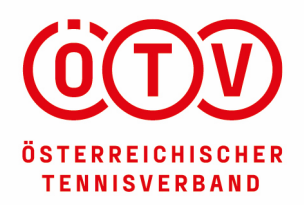

www.oetv.at

A-2334 Vösendorf | Eisgrubengasse 2-6/2 | T +43 1 865 45 06-0 | F +43 1 865 45 06-85 | Einfo@oetv.at Bankverbindung: Bank Austria | IBAN: AT15 1100 0096 5441 5000 | BIC: BKAUATWW | ZVR: 329 350 352

### SCHRITT 4:

## ÖTV Lizenzverwaltung

### Willkommen Hier steht Ihre Mailadresse

Ihre Lizenznummer lautet: Hier steht Ihre Lizenznummer

So geht es weiter:

1. Bitte laden sie HIER Ihr Zeugnis von Ihrer höchsten Ausbildung hoch!

2. Nach Datenprüfung wird Ihr Profil freigeschalten. Dies kann bis zu 48 Stunden dauern.

3. In der Zwischenzeit können Sie HIER Ihre Informationen bearbeiten.

#### Sie entscheiden welche Daten angezeigt werden!

Direkt im STAMMBLATT können Sie auswählen ob Ihre Kontaktdaten (Tel. und Email) angezeigt weden. Alle anderen Informationen wie Kurzbiographie, News, Ausstatter usw. werden nur dann angezeigt wenn diese Felder befüllt sind

Bei Fragen wenden Sie sich bitte an: johannes.landlinger@bspa.at

Klicken Sie bei Punkt 1 auf "Hier" um Ihre Zeugnisse hochzuladen.

### SCHRITT 5:

#### Konto verwalten.

Angemeldet als valentina.just@oetv.at.

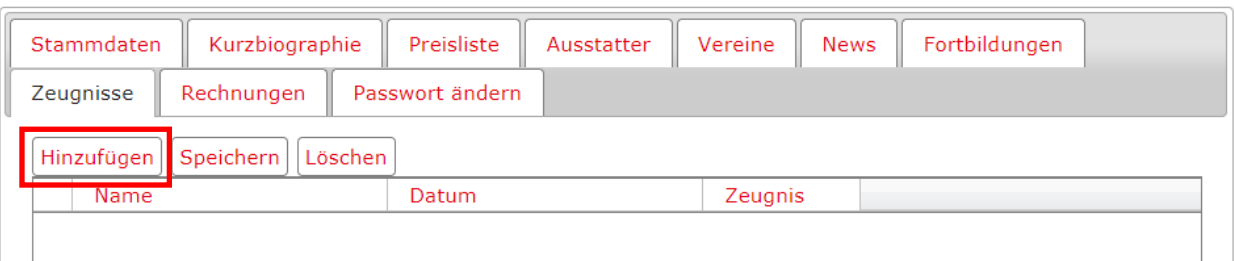

#### Klicken Sie auf "Hinzufügen"

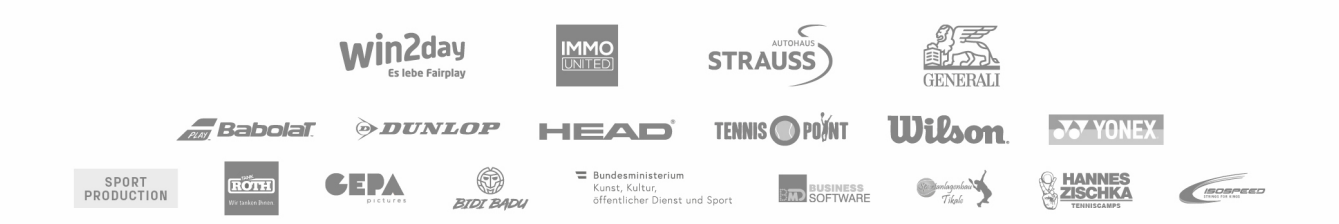

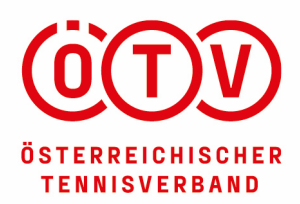

#### www.oetv.at

A-2334 Vösendorf | Eisgrubengasse 2-6/2 | T +43 1 865 45 06-0 | F +43 1 865 45 06-85 | Einfo@oetv.at Bankverbindung: Bank Austria | IBAN: AT15 1100 0096 5441 5000 | BIC: BKAUATWW | ZVR: 329 350 352

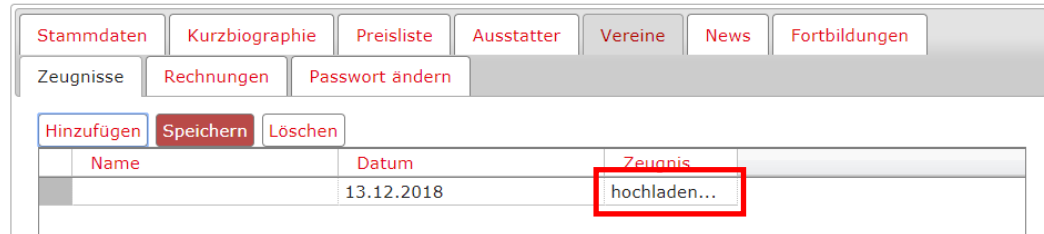

Klicken Sie auf "hochladen..."

### **SCHRITT 6:**

Neues Zeugnis auswählen und hochladen: Datei auswählen Keine ausgewählt

Auf "Datei auswählen" klicken und ein eingescanntes / abfotografiertes Zeugnis auswählen und mit dem Button "Öffnen" hochladen.

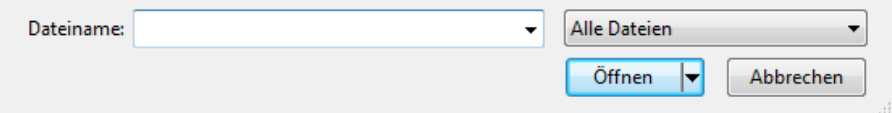

### SCHRITT 7: WICHTIG

#### Konto verwalten

Angemeldet als valentina.just@oetv.at.

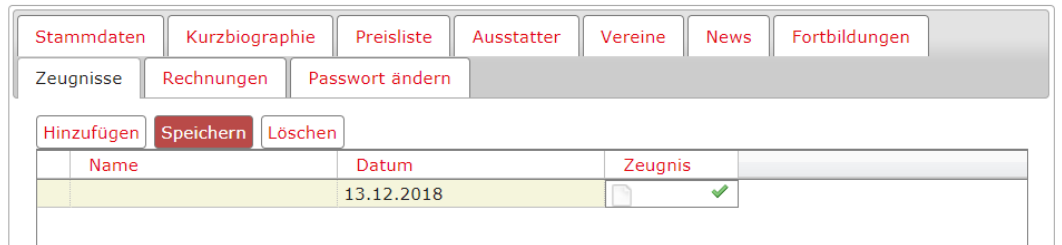

Sobald das Zeugnis hochgeladen ist (das erkennen Sie an dem grünen Häkchen  $\blacktriangleright$ ), vergessen Sie nicht, auf den Button "Speichern" zu drücken.

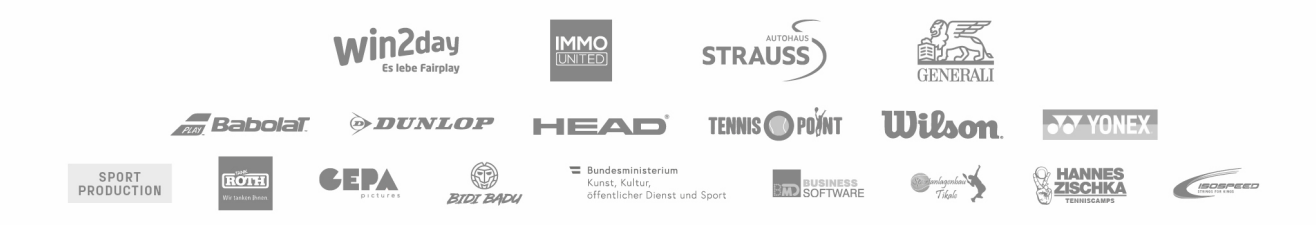

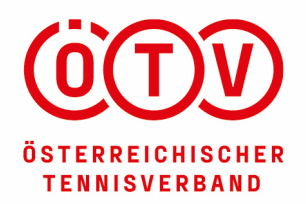

www.oetv.at

A-2334 Vösendorf | Eisgrubengasse 2-6/2 | T +43 1 865 45 06-0 | F +43 1 865 45 06-85 | E info@oetv.at Bankverbindung: Bank Austria | IBAN: AT15 1100 0096 5441 5000 | BIC: BKAUATWW | ZVR: 329 350 352

### SCHRITT 8:

Die Registrierung ist damit fertiggestellt. Sie erhalten vom System keine eigene Bestätigung, dass Ihre Registrierung erfolgreich war.

### SCHRITT 9:

Home Besucheransicht Meine Daten

Abmelden Hier steht Ihre Mailadresse

Klicken Sie auf "Abmelden" um aus dem System auszusteigen

Nach Ihrer ÖTV Cochlizenzregistrierung überprüft der ÖTV Ihre gesendeten Daten und Zeugnisse. Nach dieser Überprüfung (dauert in der Regel ca. 48-72 Stunden) erfolgt Ihre diesbezügliche Freischaltung und Sie können sich bei den ÖTV anerkannten Tenniscoaches wiederfinden.

WICHTIGER HINWEIS: Die Haftpflichtversicherung wird erst ab erfolgter Registrierung und anschließender Freischaltung durch den ÖTV gültig (Ihr Name wird ist bei den ÖTV anerkannten Tenniscoaches unter der Rubrik "Trainer mit ÖTV-Lizenz" sichtbar).

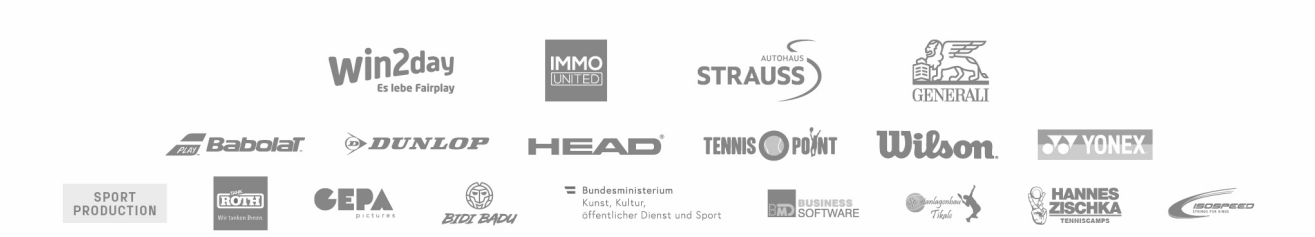

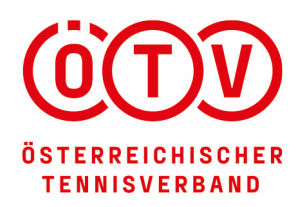

www.oetv.at

A-2334 Vösendorf | Eisgrubengasse 2-6/2 | T +43 1 865 45 06-0 | F +43 1 865 45 06-85 | E info@oetv.at Bankverbindung: Bank Austria | IBAN: AT15 1100 0096 5441 5000 | BIC: BKAUATWW | ZVR: 329 350 352

# EINSTIEG INS COACHLIZENZSYSTEM NACH GELUNGENER REGISTRIERUNG UND FREISCHALTUNG DURCH DEN ÖTV:

### SCHRITT 1:

Gehen Sie auf die ÖTV Website (www.oetv.at)

Klicken Sie unter dem Menüpunkt "Ausbildung" auf "ÖTV - Coachlizenz"

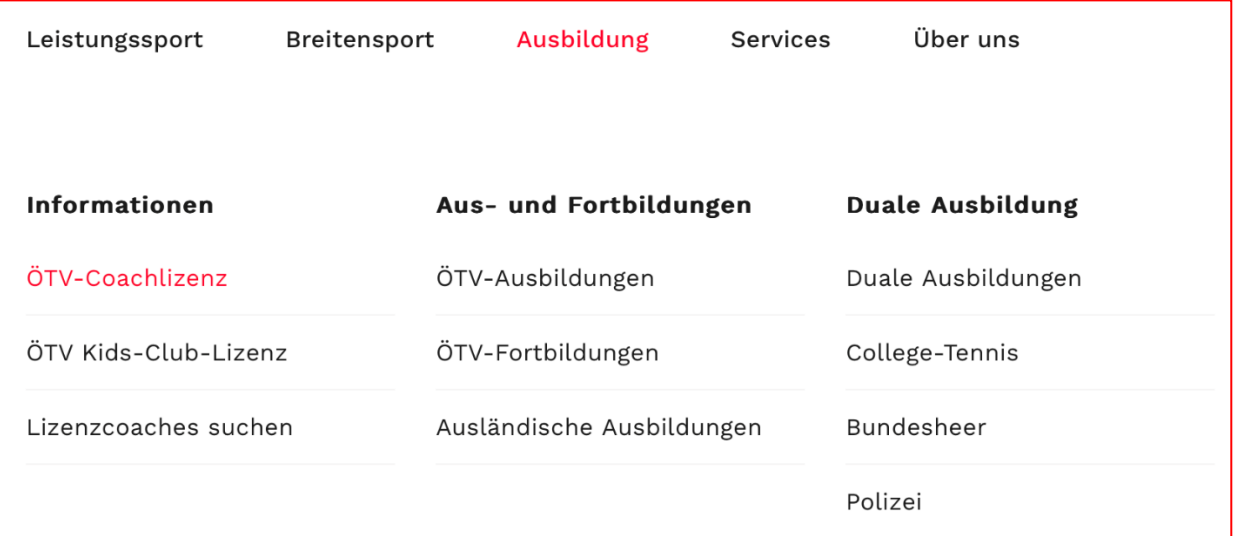

### SCHRITT 2:

Bitte runterscrollen und auf den Punkt: "Alle vom ÖTV anerkannten Lizenzcoaches finden Sie HIER" klicken.

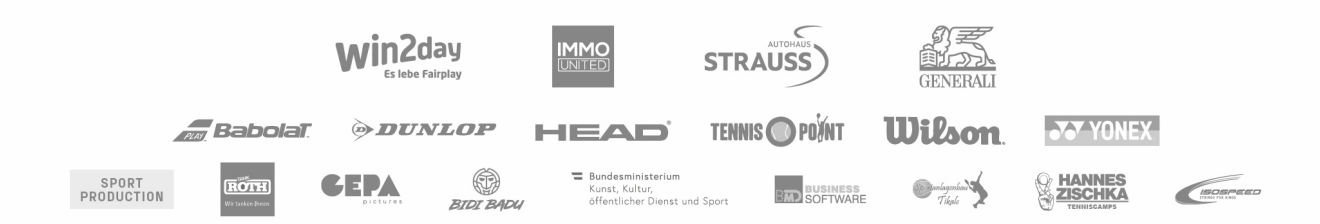

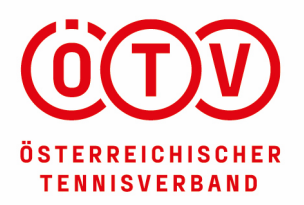

www.oetv.at

A-2334 Vösendorf | Eisgrubengasse 2-6/2 | T +43 1 865 45 06-0 | F +43 1 865 45 06-85 | E info@oetv.at Bankverbindung: Bank Austria | IBAN: AT15 1100 0096 5441 5000 | BIC: BKAUATWW | ZVR: 329 350 352

#### Kennzeichen der ÖTV-Coachlizenz für staatlich geprüfte **Tennislehrende**

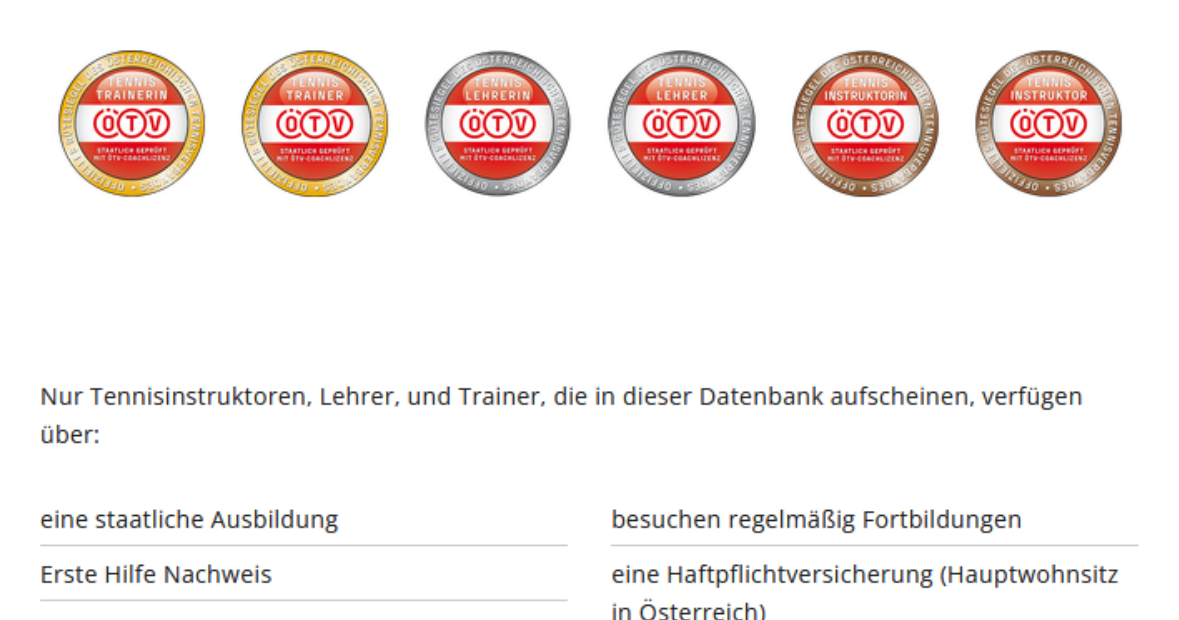

Dieses klare Qualitätsmerkmal gibt Tennisschülern, Eltern,& Funktionären, Vereinen und Verbänden die Sicherheit einen hochqualifizierten Tennislehrenden zu beschäftigen. Gerade für das Kinder- und Jugendtraining sollte eine ÖTV-Lizenz selbstverständlich sein. Der ÖTV ist dabei das Kontrollorgan und die Interessensvertretung für Lehrende und Tennisschüler.

Alle vom ÖTV anerkannten Lizenzcoaches finden Sie HIER -

Sie gelangen auch direkt zu diesem Punkt unter folgenden Link:

#### https://oetv1.azurewebsites.net/Home/VisitorView

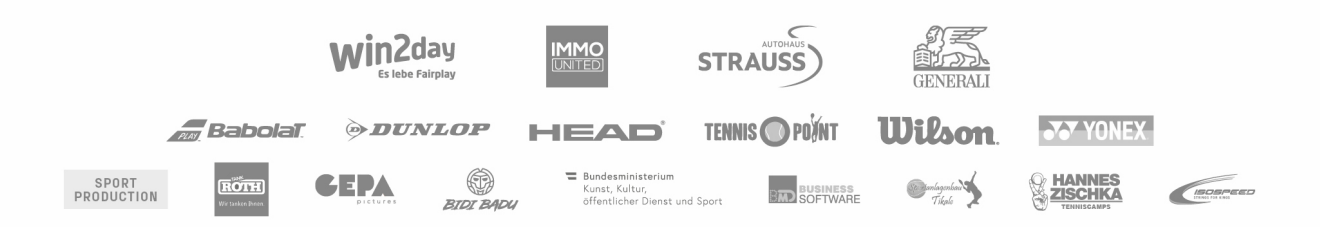

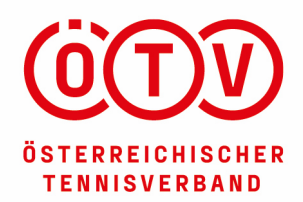

#### www.oetv.at

A-2334 Vösendorf | Eisgrubengasse 2-6/2 | T +43 1 865 45 06-0 | F +43 1 865 45 06-85 | Einfo@oetv.at Bankverbindung: Bank Austria | IBAN: AT15 1100 0096 5441 5000 | BIC: BKAUATWW | ZVR: 329 350 352

Nun sollte sich folgende Seite geöffnet haben:

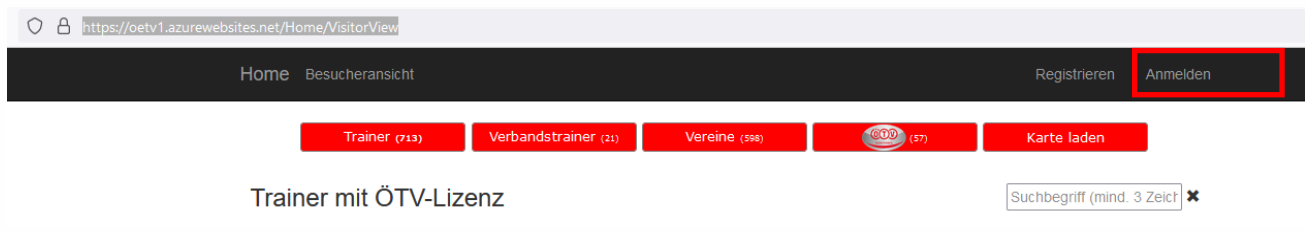

Klicken Sie hier bitte auf "Anmelden"

### **SCHRITT 3:**

### Anmelden.

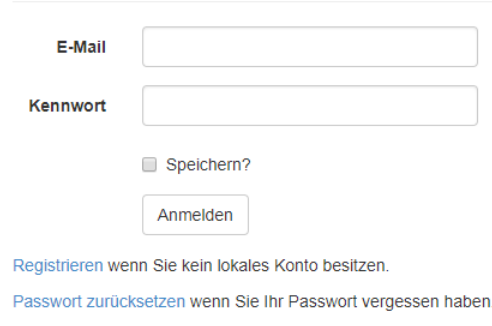

Geben Sie Ihre bei der Registrierung angegebene Mailadresse bzw. Kennwort ein und klicken Sie im Anschluss auf "Anmelden".

### SCHRITT 4:

Nun sind Sie angemeldet und können u.a. ihre Stammdaten unter "Meine Daten" jederzeit verändern bzw. eine Kurzbiografie einfügen.

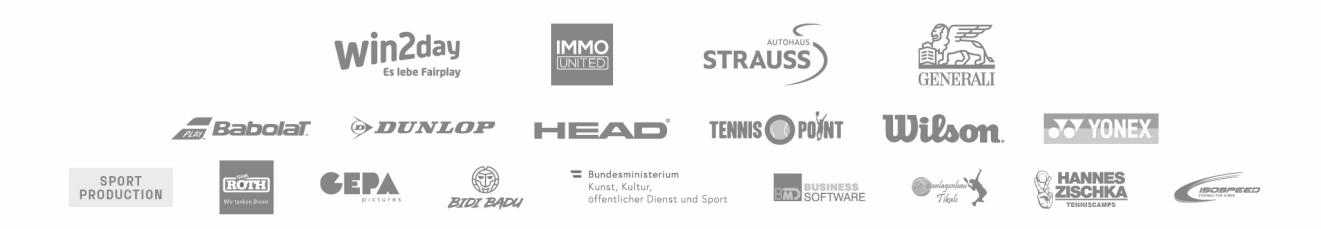